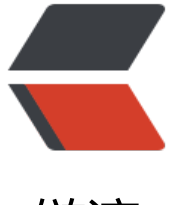

链滴

## qrc 资源文件[供外](https://ld246.com)部使用的方法

作者: taujiong

- 原文链接:https://ld246.com/article/1577769180029
- 来源网站:[链滴](https://ld246.com/member/taujiong)
- 许可协议:[署名-相同方式共享 4.0 国际 \(CC BY-SA 4.0\)](https://ld246.com/article/1577769180029)

<p><img src="https://ld246.com/images/img-loading.svg" alt="" data-src="https://b3logfile com/bing/20190417.jpg?imageView2/1/w/960/h/540/interlace/1/q/100"></p> <p>从入学之初就跟着师兄一起做一个 PyQt5 的项目,学到了很多东西。自从上次项目打包遇到资 文件处理难题之后,就开始慢慢在项目中引入 Qt 提供的 qrc 资源文件方案。</p> <p>最近在系统地学 PySide2(Qt for python 的官方绑定),在其官方教程中有一个 <a href="htt s://ld246.com/forward?goto=https%3A%2F%2Fdoc.qt.io%2Fqtforpython%2Ftutorials%2Fdata isualize%2Findex.html" target=" blank" rel="nofollow ugc">Data Visualization Tool Tutorial< a> 的数据可视化教程。在该教程中, 用到了 pandas 库来读取一个本地 CSV 文件。教程本身提供的 相对路径读取文件方法,但本人想使用 qrc 资源文件的方式来引入该 CSV 文件,以培养习惯。不曾 ,遇到了 pandas 无法读取 CSV 文件的错误,在解决过程中对 qrc 资源文件的运作方式有了更深的 解。</p> <h2 id="问题重现">问题重现</h2> <p>首先我的项目目录结构为</p> <pre><code class="language-bash highlight-chroma"><span class="highlight-line"><span c ass="highlight-cl">D:. </span></span><span class="highlight-line"><span class="highlight-cl"> └─DataVisualizati n </span></span><span class="highlight-line"><span class="highlight-cl"> │ main.py </span></span><span class="highlight-line"><span class="highlight-cl"> </span></span><span class="highlight-line"><span class="highlight-cl"> ├─layouts </span></span><span class="highlight-line"><span class="highlight-cl"> │ main.ui </span></span><span class="highlight-line"><span class="highlight-cl"> </span></span><span class="highlight-line"><span class="highlight-cl"> └─resources </span></span><span class="highlight-line"><span class="highlight-cl"> | all\_day.csv </span></span><span class="highlight-line"><span class="highlight-cl"> │ data.qrc </span></span><span class="highlight-line"><span class="highlight-cl"> │ data\_rc.py </span></span></code></pre> <p>data.qrc 代码为</p> <pre><code class="language-xml highlight-chroma"><span class="highlight-line"><span cl ss="highlight-cl"><span class="highlight-nt">&lt;RCC&gt;</span> </span></span><span class="highlight-line"><span class="highlight-cl"> <span class="hi hlight-nt"><gresource</span> <span class="highlight-na">prefix=</span><span class="h ghlight-s">"data"</span><span class="highlight-nt">&gt;</span> </span></span><span class="highlight-line"><span class="highlight-cl"> <span class="h ghlight-nt"><file&gt;</span>all\_day.csv<span class="highlight-nt">&lt;/file&gt;</span> </span></span><span class="highlight-line"><span class="highlight-cl"> <span class="hi hlight-nt"></gresource&gt;</span> </span></span><span class="highlight-line"><span class="highlight-cl"><span class="high ight-nt"></RCC&gt;</span> </span></span></code></pre> <p>在 main.py 中,按照正常的相对路径写法,能够正确打印 CSV 文件内容,而使用 qrc 资源文件 法则不可行,具体代码为</p> <pre><code class="language-python highlight-chroma"><span class="highlight-line"><spa class="highlight-cl"><span class="highlight-kn">import</span> <span class="highlight-nn >pandas</span> <span class="highlight-k">as</span> <span class="highlight-nn">pd</sp  $n>$ </span></span><span class="highlight-line"><span class="highlight-cl"><span class="high ight-kn">from</span> <span class="highlight-nn">PySide2.QtCore</span> <span class="h ghlight-kn">import</span> <span class="highlight-n">QFile</span><span class="highlight p">,</span> <span class="highlight-n">QIODevice</span> </span></span><span class="highlight-line"><span class="highlight-cl"> </span></span><span class="highlight-line"><span class="highlight-cl"><span class="high

ight-kn">import</span> <span class="highlight-nn">DataVisualization.resources.data\_rc</s an>

</span></span><span class="highlight-line"><span class="highlight-cl">

</span></span><span class="highlight-line"><span class="highlight-cl"><span class="high ight-k">if</span> <span class="highlight-vm"> name </span> <span class="highlight-o >==</span> <span class="highlight-s2">"\_main\_"</span><span class="highlight-p">:</s an>

</span></span><span class="highlight-line"><span class="highlight-cl"> <span class="h ghlight-n">data</span> <span class="highlight-o">=</span> <span class="highlight-n">p </span><span class="highlight-o">.</span><span class="highlight-n">read\_csv</span><s an class="highlight-p">(</span><span class="highlight-s2">":/data/all\_day.csv"</span><sp n class="highlight-p">)</span>

</span></span><span class="highlight-line"><span class="highlight-cl"> <span class="h ghlight-c1"># data = pd.read\_csv(r"DataVisualization\resources\all\_day.csv")</span>

</span></span><span class="highlight-line"><span class="highlight-cl"> <span class="h ghlight-nb">print</span><span class="highlight-p">(</span><span class="highlight-n">da a</span><span class="highlight-p">)</span>

</span></span></code></pre>

<p>运行此 main.py 报错 <code>FileNotFoundError</code>, 而使用注释内的语句则能够正常 示 CSV 文件内容。</p>

<pre><code class="language-bash highlight-chroma"><span class="highlight-line"><span c ass="highlight-cl">FileNotFoundError: <span class="highlight-o">[</span>Errno 2<span cla s="highlight-o">]</span> File b<span class="highlight-s1">':/data/all\_day.csv'</span> does not exist: b<span class="highlight-s1">':/data/all\_day.csv'</span>

</span></span></code></pre>

<h2 id="解决方案">解决方案</h2>

<p>经过长时间的谷歌,终于从 <a href="https://ld246.com/forward?goto=https%3A%2F%2Fst ckoverflow.com%2Fquestions%2F52950601%2Fcreate-a-pandas-dataframe-from-a-qrc-resou ce-file" target=" blank" rel="nofollow ugc">stack overflow</a> 找到了解决方案及原因。</p> <p>总的来说, 就是因为作为 Qt 内部使用的资源管理方案, 只有 Qt 本身知道如何正确地从该资源 件中得到所需文件正确的路径并读取,而外界库甚至 python 自身也不能得到文件的具体路径。</p> <p>既然外界读不到信息是因为找不到文件的具体路径, 那么解决方案也就呼之欲出了: 跳过路径, 接让 Qt 程序告诉第三方库所需文件的内容。</p>

<pre><code class="language-python highlight-chroma"><span class="highlight-line"><spa class="highlight-cl"><span class="highlight-kn">import</span> <span class="highlight-nn  $>io$  <sup>5</sup>

</span></span><span class="highlight-line"><span class="highlight-cl"><span class="high ight-kn">import</span> <span class="highlight-nn">pandas</span> <span class="highligh -k">as</span> <span class="highlight-nn">pd</span>

</span></span><span class="highlight-line"><span class="highlight-cl"><span class="high ight-kn">from</span> <span class="highlight-nn">PySide2.QtCore</span> <span class="h ghlight-kn">import</span> <span class="highlight-n">QFile</span><span class="highlight p">,</span> <span class="highlight-n">QIODevice</span>

</span></span><span class="highlight-line"><span class="highlight-cl">

</span></span><span class="highlight-line"><span class="highlight-cl"><span class="high ight-kn">import</span> <span class="highlight-nn">DataVisualization.resources.data\_rc</s an>

</span></span><span class="highlight-line"><span class="highlight-cl">

</span></span><span class="highlight-line"><span class="highlight-cl"><span class="high ight-k">if</span> <span class="highlight-vm">\_\_name\_\_</span> <span class="highlight-o >==</span> <span class="highlight-s2">" main "</span><span class="highlight-p">:</s an>

</span></span><span class="highlight-line"><span class="highlight-cl"> <span class="h ghlight-n">file</span> <span class="highlight-o">=</span> <span class="highlight-n">QFi e</span><span class="highlight-p">(</span><span class="highlight-s2">":/data/all\_day.csv </span><span class="highlight-p">)</span>

</span></span><span class="highlight-line"><span class="highlight-cl"> <span class="h ghlight-k">if</span> <span class="highlight-n">file</span><span class="highlight-o">.</s an> <span class="highlight-n">open</span> <span class="highlight-p">(</span> <span clas ="highlight-n">QIODevice</span><span class="highlight-o">.</span><span class="highlig t-n">ReadOnly</span><span class="highlight-p">):</span>

</span></span><span class="highlight-line"><span class="highlight-cl"> <span class= highlight-n">f</span> <span class="highlight-o">=</span> <span class="highlight-n">io< span><span class="highlight-o">.</span><span class="highlight-n">BytesIO</span><span class="highlight-p">(</span><span class="highlight-n">file</span><span class="highlight o">.</span><span class="highlight-n">readAll</span><span class="highlight-p">()</span <span class="highlight-o">.</span><span class="highlight-n">data</span><span class="h  $ghlight-p">($ ) $\leq$ /span>

</span></span><span class="highlight-line"><span class="highlight-cl"> <span class= highlight-n">data</span> <span class="highlight-o">=</span> <span class="highlight-n" pd</span><span class="highlight-o">.</span><span class="highlight-n">read\_csv</span> span class="highlight-p">(</span><span class="highlight-n">f</span><span class="highli  $ht-p"$  >  $\ge$  /span >

</span></span><span class="highlight-line"><span class="highlight-cl"> <span class= highlight-nb">print</span><span class="highlight-p">(</span><span class="highlight-n"> ata</span><span class="highlight-p">)</span>

</span></span></code></pre>

<p>值得注意的是, 这里 pandas.read csv()通过此方案可行的原因是, read csv()支持传入的参数 可以是文件路径也可以是 buffer。对于其他某些接口可能必须要文件路径的则此路不通。</p> <h2 id="深入思考">深入思考</h2>

<h3 id="qrc-的原理">qrc 的原理</h3>

<p>直接上结论:qrc 文件本身类似于一个 XML 格式的文本,其记录了所包含的每一个文件的路径 关键在于,使用 rcc/pyrcc5/pyside2-rcc 对该文件进行编译时,程序遍历 qrc 文件里面的每一个文 路径, 将该文件的二进制内容写入到相应的输出文件里。</p>

<p>例如,本文使用的 all\_day.csv 文件是一个纯文本文件,其文件大小为 56.4KB;包含该文件路径 息的 data.qrc 文件大小为 85 字节; 通过 pyside2-rcc.exe 编译生成的 data\_rc.py 文件大小为 70.7K 。此外,当我编译完成了 data\_rc.py 之后,即使我删除 all\_day.csv 文件,程序照样能够正常运行并 取 all\_day.csv 里面的数据。除了 pyside2-rcc.exe 将 all\_day.csv 的所有信息统统写进了编译生成的 ata\_rc.py 这种解释外,我实在想不到为什么一个 py 文件能够达到 70.7KB。</p> <p>有了这样的结论,也就很好解释 qrc 文件的一些相关特性了,例如:</p>

 $|<$ ol $|>$ 

<li>目标程序里所有内嵌的资源文件都是只读的,在程序运行时不能修改资源里的文件,只能读取使 。</li>

<li>当你修改了 qrc 资源文件包含的任意文件之后,你必须重复<strong>添加-编译</strong>的操 才能使更改生效。</li>

<li>除了 Qt 之外的程序想要直接从编译后的文件里面获取信息几乎是不可能的,必须要借助 Qt 内 接口读取资源文件信息。</li>

 $\langle$ ol>

<h3 id="qrc-使用的其他注意事项">qrc 使用的其他注意事项</h3>

 $|<$ ol $|>$ 

<li>为了管理方便,需要编译进 qrc 资源文件的那些文件最好放在 qrc 的所在文件夹或者其子文件夹 。</li>

<li>在不加前缀 (prefix) 的前提下, 在程序中调用同级资源文件可以使用 <code>(":file\_name")</ ode> 如 <code>file = QFile(":/all\_day.csv")</code> ;调用子目录资源文件可以用 <code>(":pat /to/file")</code>如<code>file = QFile(":/resources/all\_day.csv")</code> 。</li>

<li>在加前缀的情况下,在程序中调用同级资源文件可以使用 <code>(":/prefix/file\_name")</code tm <code>file = QFile(":/data/all\_day.csv")</code>; 调用子目录资源文件可以用 <code>(":/pr  $fix/path/to/file")$  </code>  $\text{ln}$  <code>file = QFile(":/data/resources/all\_day.csv") </code>  $\text{ln}$  </l

<li>对于文件大小超过 4M 的文件,不建议直接编译,而是使用选项 <code>-binary</code>, 具 文档看<a href="https://ld246.com/forward?goto=https%3A%2F%2Fdoc.qt.io%2Fqt-5%2Fres urces.html%23external-binary-resources" target="\_blank" rel="nofollow ugc">这里</a>。另 , 在 Qt 的 python 绑定中不支持 <code>-binary</code> 。</li>

 $<$ /ol $>$ 

>

<h2 id="总结">总结</h2>

<p>作为一个 PySide2 的入门者, 我还有很多东西要学习, 包括 qrc 也还有很多方面是一知半解的 如果对于 qrc 有什么好的见解, 或者文章中有什么错误, 希望能够多多交流。</p>